# **ИНСТРУКЦИЯ**

# **пользователя электронной информационно-образовательной системы филиала ФГБОУ ВО «НИУ «МЭИ» в г. Волжском E-campus**

### **Содержание**

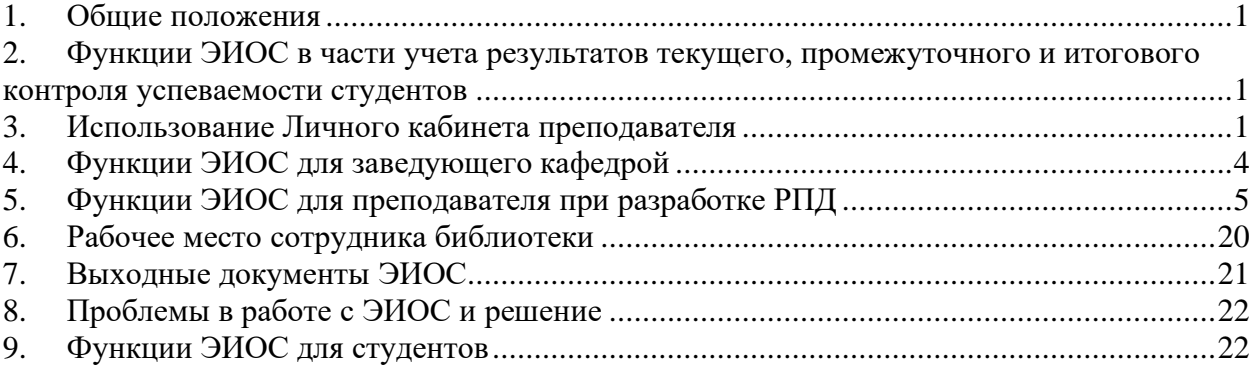

### **1. Общие положения**

<span id="page-0-0"></span>Электронная информационно-образовательная система филиала ФГБОУ ВО «НИУ «МЭИ» в г. Волжском «E-campus» (далее – ЭИОС, E-campus) имеет адрес [http://ecampus.vfmei.ru](http://ecampus.vfmei.ru/) и обеспечивает возможность доступа обучающихся и преподавателей из любой точки, в которой имеется подключение к информационнотелекоммуникационной сети «Интернет».

ЭИОС обеспечивает:

- доступ к учебным планам, рабочим программам дисциплин (модулей), практик, к изданиям электронных библиотечных систем и электронным образовательным ресурсам, указанным в рабочих программах;

- фиксацию хода образовательного процесса, результатов промежуточной аттестации и результатов освоения программы бакалавриата и магистратуры;

- формирование электронного портфолио обучающегося, в том числе сохранение работ обучающегося, рецензий и оценок на эти работы со стороны любых участников образовательного процесса;

- взаимодействие между участниками образовательного процесса, в том числе синхронное и (или) асинхронное взаимодействие посредством сети «Интернет».

ЭИОС имеет отдельный интерфейс (Личный кабинет, ЛК) для преподавателя, студента, сотрудников деканата и других должностных лиц.

## <span id="page-0-1"></span>**2. Функции ЭИОС в части учета результатов текущего, промежуточного и итогового контроля успеваемости студентов**

ЭИОС позволяет осуществлять учет результатов текущего, промежуточного и итогового контроля успеваемости студентов. Преподаватель имеет возможность указать полученные студентами баллы и учесть пропуски занятий с указанием вида занятия, даты.

### <span id="page-0-2"></span>**3. Использование Личного кабинета преподавателя**

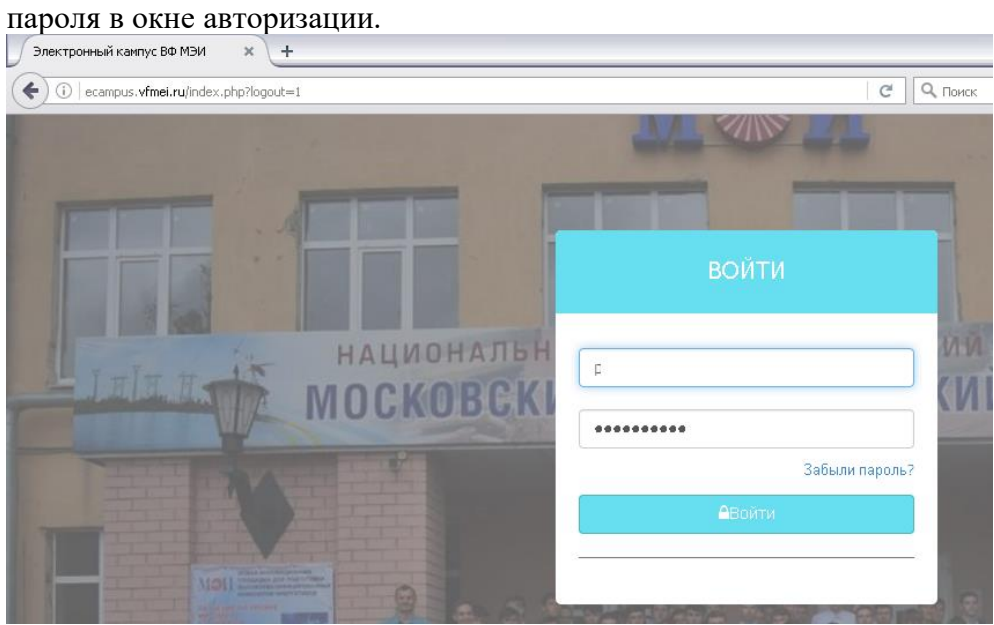

3.1 Вход в ЛК осуществляется путем ввода персонального имени пользователя и

3.2 После ввода корректной пары «имя пользователя – пароль» пользователь получает доступ в ЛК в раздел «Главная страница».

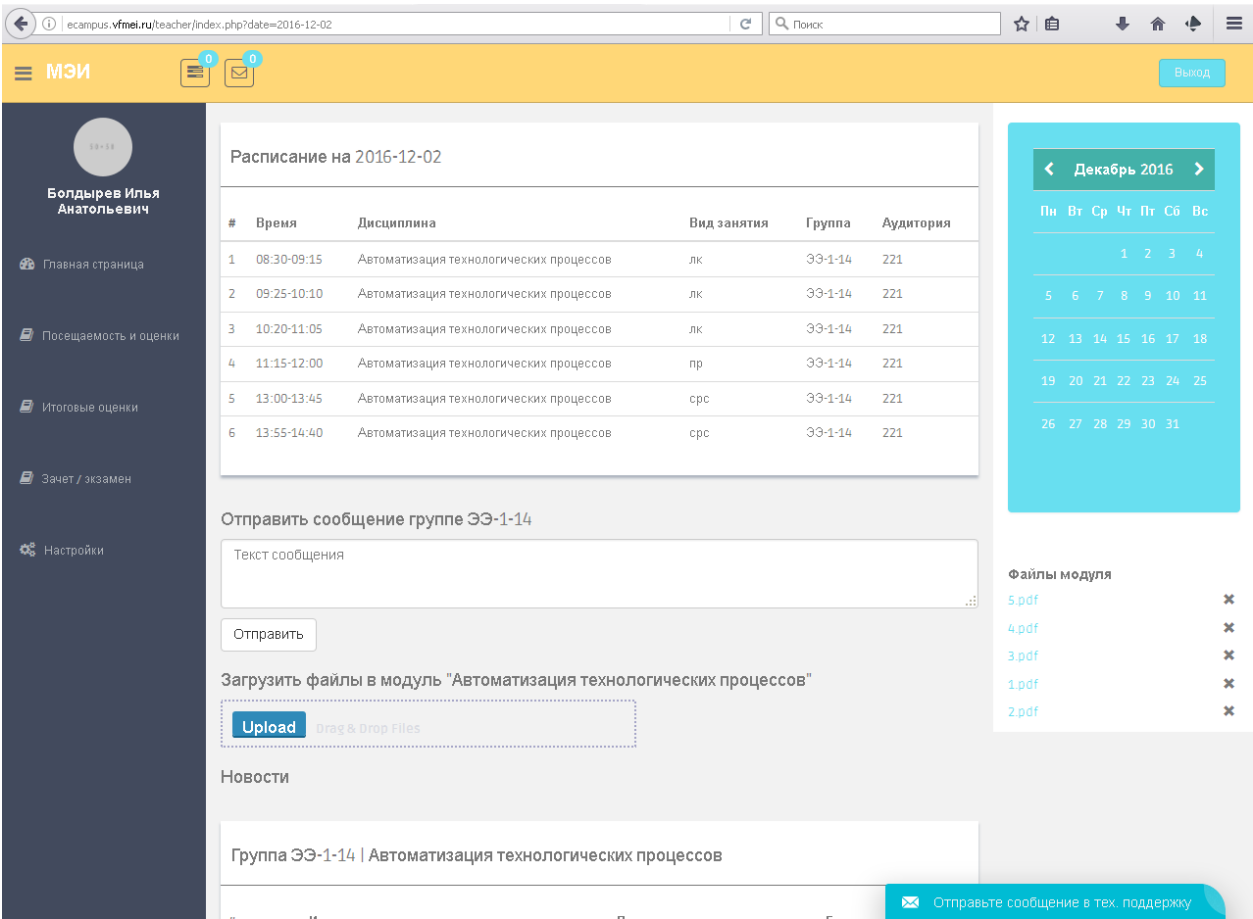

Раздел позволяет получить сведения:

- о расписании занятий на выбранную дату;

- о текущем модуле, группе и успеваемости студентов группы (пропуски, баллы). Выбор желаемой даты осуществляется в окне календаря.

Имеется возможность отправить текстовое сообщение всем студентам группы. Для этого необходимо ввести текст в текстовое поле и нажать кнопку «Отправить».

Также имеется возможность загрузить файлы (презентации, задания, рабочую тетрадь и т.п.) для студентов группы. Для этого необходимо:

- перетянуть нужные файлы на поле «Загрузить файлы в ..» Или

- нажать кнопку «Upload» и указать требуемые файлы.

После загрузки файлы будут доступны в правой части страницы.

3.3 Раздел «Посещаемость и оценки» позволяет выставить студентам группы баллы и указать пропуски занятий в конкретную дату.

Выбор желаемой даты осуществляется в окне календаря.

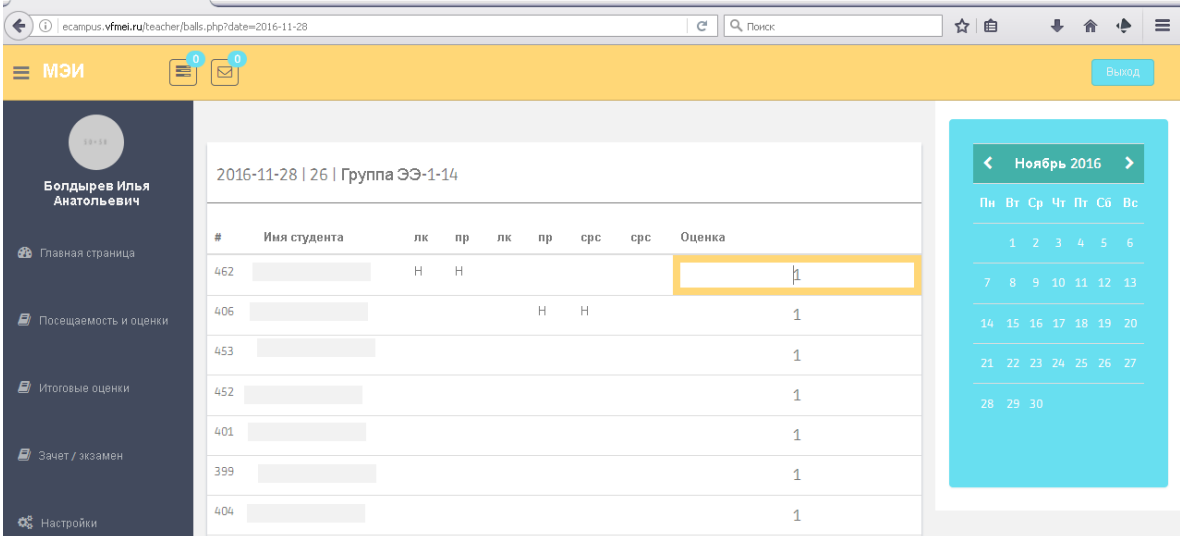

Указание пропусков занятий производится щелчком левой кнопки мыши в соответствующем месте таблицы. При этом факт пропуска занятий обозначается символом «Н». Отмена ошибочно выставленного пропуска производится повторным щелчком мыши на соответствующем символе.

Оценка выставляется путем указания необходимого числа баллов в соответствующем поле таблицы.

3.4 В разделе «Итоговые оценки» ЛК отображается сводная информация по успеваемости студентов в выбранном цикле семестра.

Выбор цикла осуществляется кнопками «Цикл 1», «Цикл 2» … в верхней части окна.

В таблице сводной успеваемости имеются следующие столбцы, доступные для редактирования:

- столбцы с 1 по 16, соответствующие дням преподавания модуля, с баллами студента за соответствующий день. Для редактирования необходимо указать требуемое число баллов в соответствующем поле.

- дополнительный столбец «Д/балл», предназначенный для указания дополнительных баллов, полученных студентами за выполнение расчетного задания, реферата, лабораторных работ и т.п.

- столбец «Допуск» для указания факта выполнения студентом всех обязательных работ, предусмотренных рабочей программой модуля (лабораторные работы, расчетное задание, реферат, курсовая работа и т.п.).

Допуск студента к экзамену производится при совокупности двух условий: итоговое количество баллов не менее 40, указан факт выполнения обязательных работ.

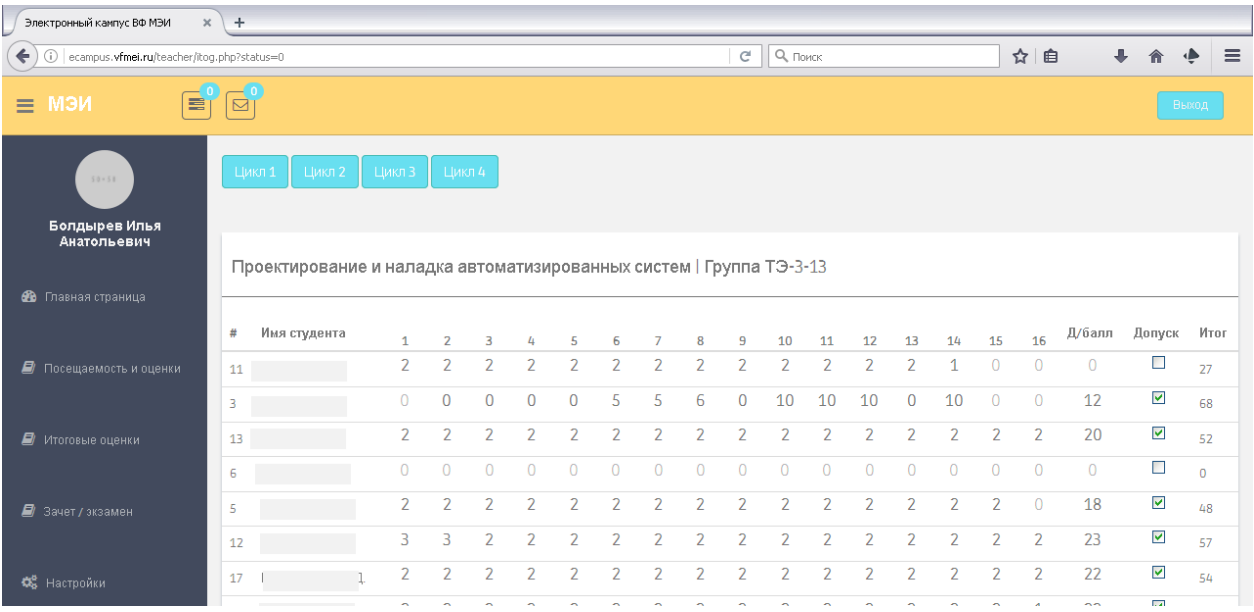

3.5 В разделе «Зачет/экзамен» отображается информация об итоговой успеваемости и допуске студентов по модулю соответствующего цикла. Имеется редактируемое поле «Экзамен/зачет» для выставления баллов, полученных студентом на экзамене/зачете.

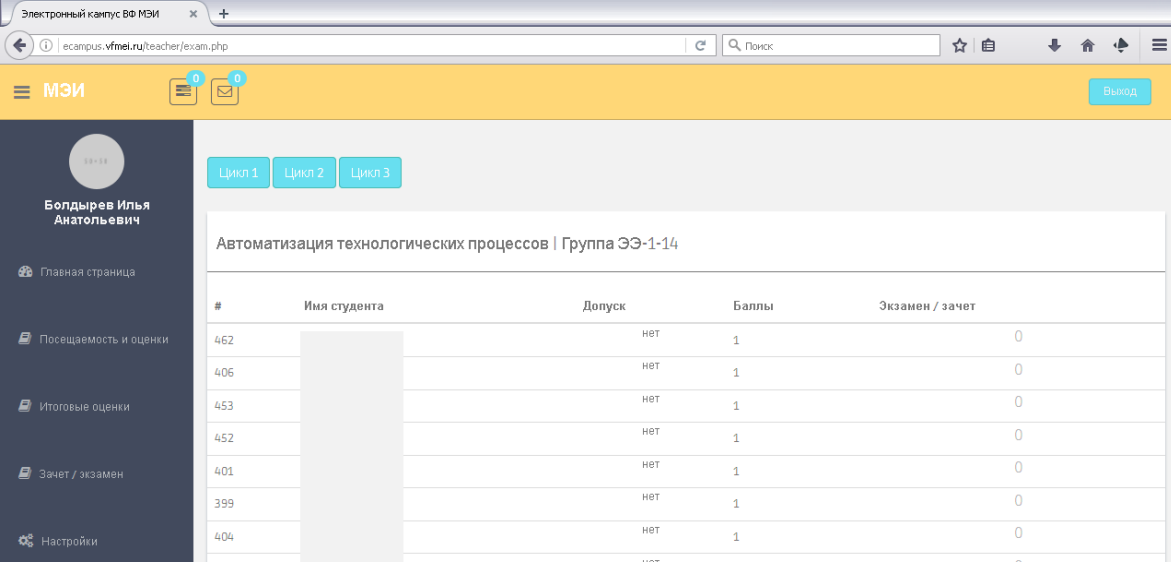

3.6 Работу в ЛК необходимо завершить нажатием кнопки «Выход»

# <span id="page-3-0"></span>**4. Функции ЭИОС для заведующего кафедрой**

Заведующий кафедрой имеет возможность доступа в раздел «Уч. планы Зав. кафедрой» - для работы с дисциплинами учебных планов, закрепленными за соответствующей кафедрой.

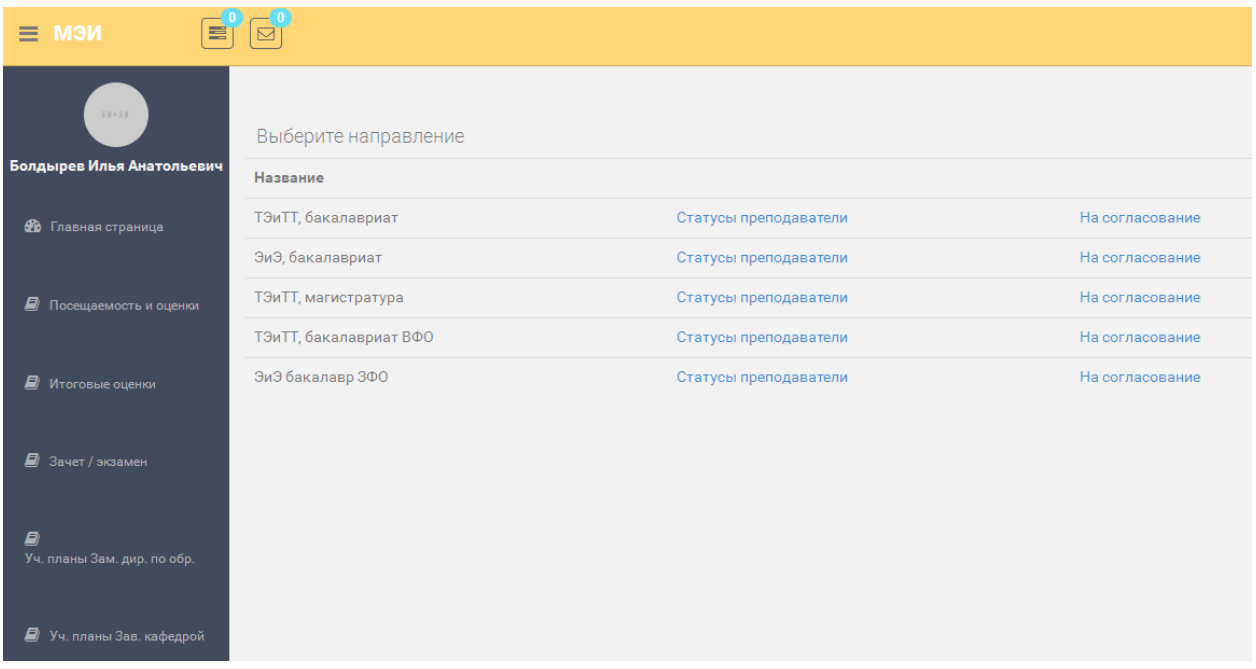

В разделе «Уч. планы Зав. кафедрой» для каждого учебного плана доступны функции: 1) закрепления дисциплин за преподавателями и просмотра состояния РПД (Статусы, преподаватели»

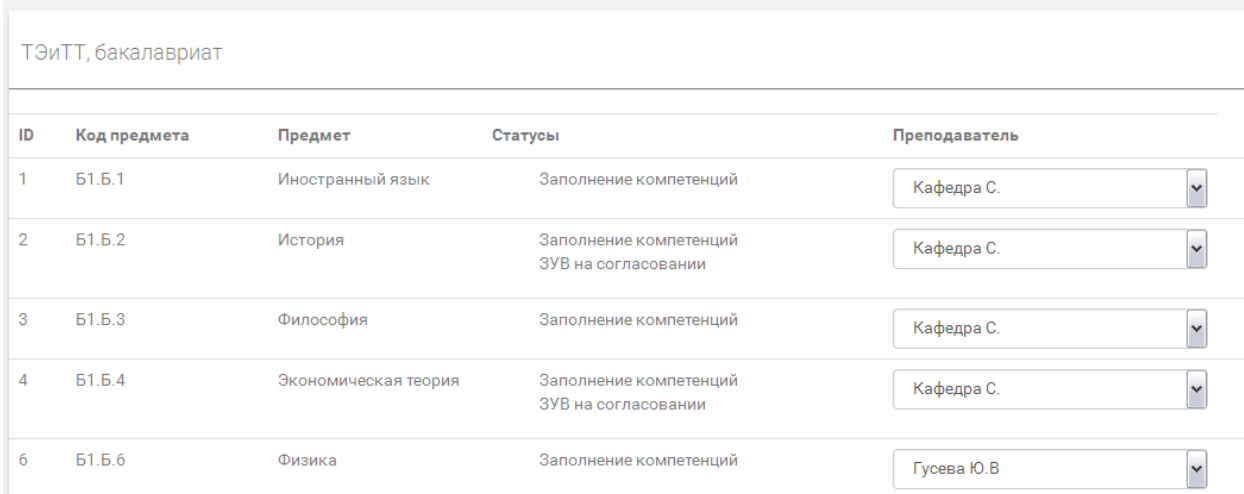

В данном разделе отображаются все закрепленные за кафедрой дисциплины.

В поле «Статусы» показано текущее состояние разрабатываемой РПД.

В поле «Преподаватель» можно выбрать из списка ФИО преподавателя, ответственного за разработку РПД.

2) проверки отправленных на согласование РПД (На согласование)

# <span id="page-4-0"></span>**5. Функции ЭИОС для преподавателя при разработке РПД**

Преподаватель имеет возможность доступа в раздел «Учебные планы» для работы с закрепленными за ним дисциплинами учебных планов.

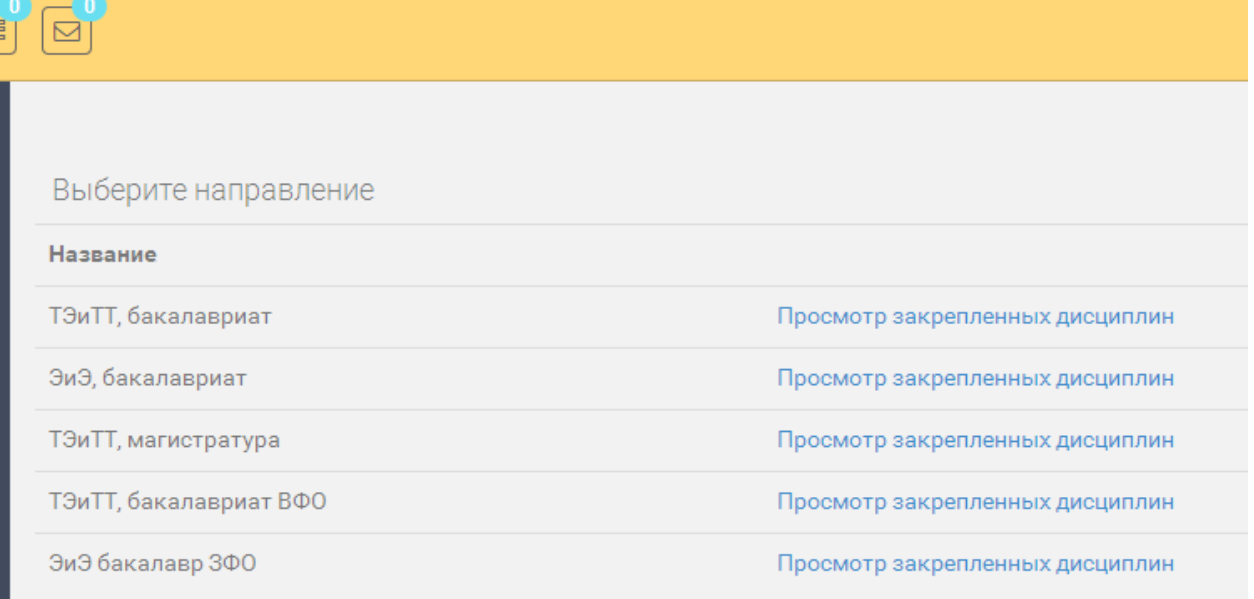

По каждому учебному плану можно выбрать пункт «Просмотр закрепленных дисциплин», где будут отображены все закрепленные дисциплины.

**ТЭиТТ, бакалавриат** 

H

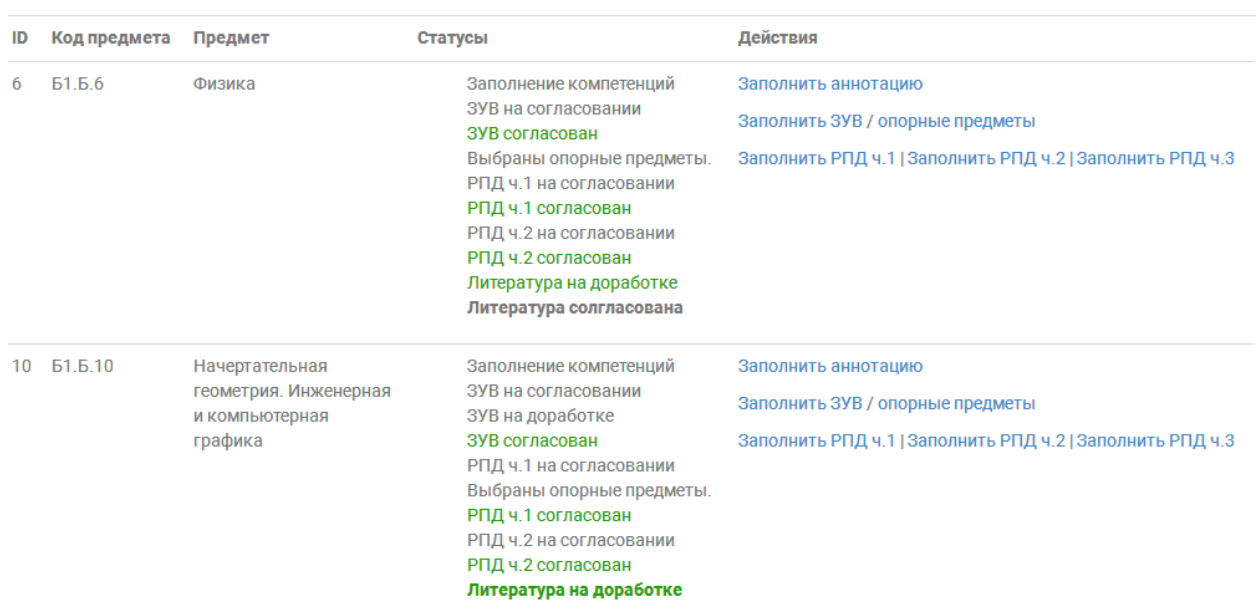

По каждой дисциплине отображаются статусы (состояние этапов разработки РПД) и доступны действия:

# **1) Заполнить ЗУВ (знать/уметь/владеть)**

# Заполнение требований к результатам изучения ДИСЦИПЛИНЫ

# Системы автоматизации и управления ТЭС (профиль 1) | Б1.В.ДВ.16

готовностью к участию в работах по освоению и доводке технологических процессов | ППК-1

В результате освоения дисциплины обучающийся должен демонстрировать следующие результаты образования:

### Знать

1. Структуры автоматизированных систем управления

Заполните один пункт и нажмите Enter

### Уметь

Заполните один пункт и нажмите Enter

#### Владеть

Заполните один пункт и нажмите Enter

### Отправить на согласование

Для каждой компетенции, реализуемой конкретной дисциплиной, можно заполнить результаты образования (Знать/Уметь/Владеть).

Для заполнения необходимо заполнить в соответствующем поле один пункт результатов и нажать Enter. Аналогично произвести заполнение всех пунктов.

После заполнения необходимо отправить материал на согласование.

По результатам согласования предлагаемые ЗУВ могут быть утверждены или отправлены преподавателю на доработку.

После утверждения редактирование ЗУВ становится невозможным.

### **2) выбрать опорные дисциплины и знания/навыки/умения**

### Выбор опорных предметов для дисциплины «Технические средства автоматизации (профиль 3)»

Сначала выберите предметы, на которые опирается изучение данной дисциплины, затем выберите конкретные ЗУВ выбранных дисциплин

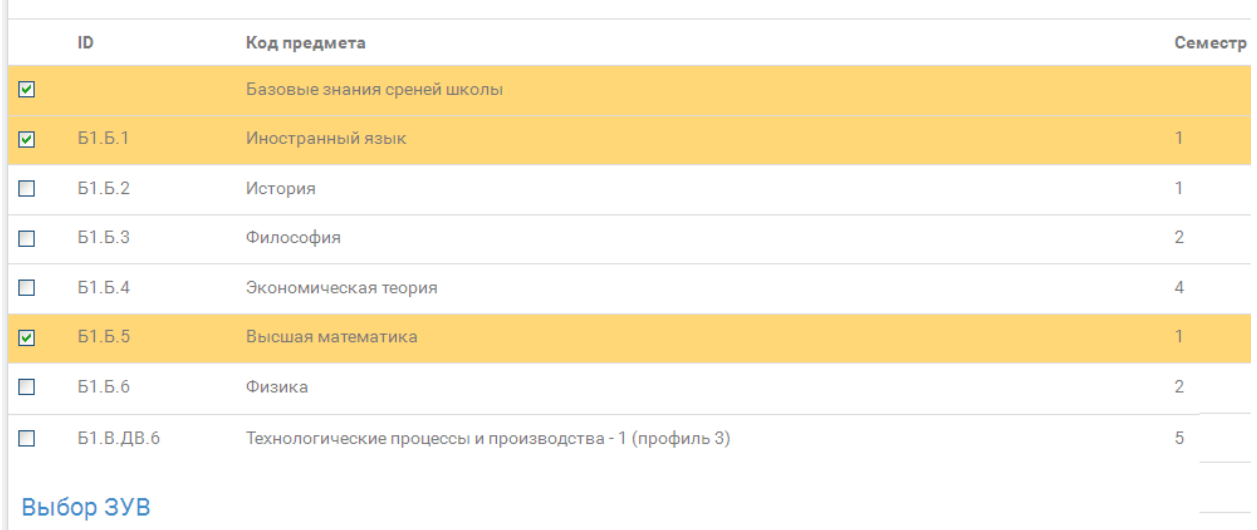

Необходимо выбрать дисциплины, на которые опирается изучение текущей дисциплины/модуля.

После указания опорных дисциплин необходимо перейти в раздел «выбор ЗУВ» и указать конкретные пункты знаний/умений/навыков, на которые опирается изучение текущей дисциплины. Для окончания необходимо нажать кнопку «Закончить выбор ЗУВ»

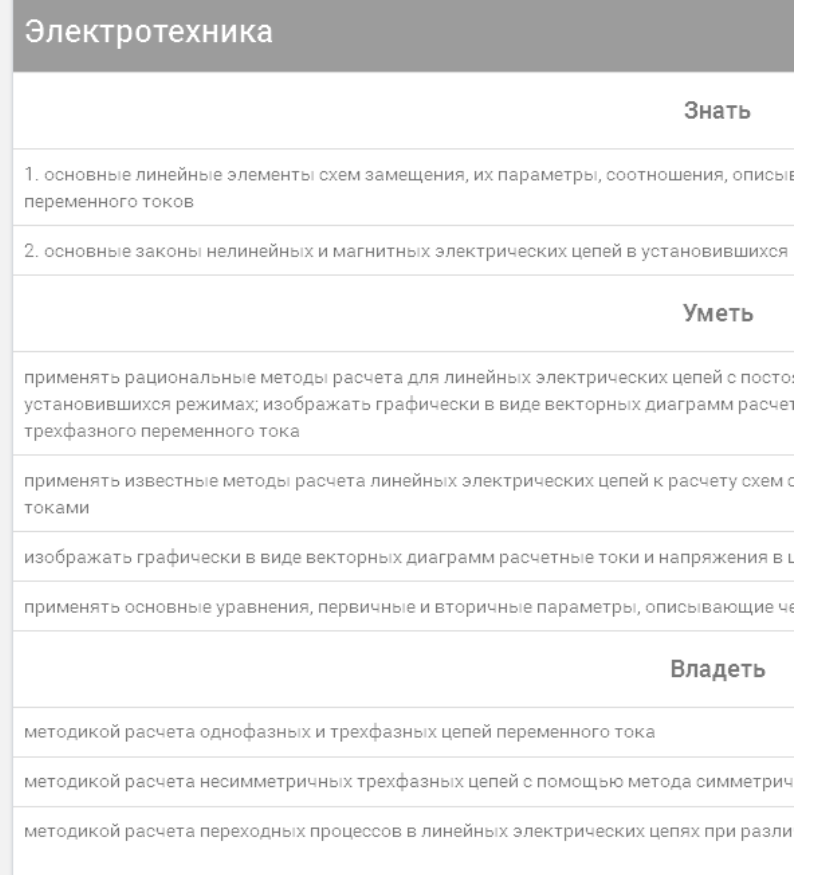

# **3) заполнить базовую часть РПД**

# По каждой дисциплине отображается информация о трудоемкости и видах обязательных работ (из учебного плана)

# Учебная программа по дисциплине (модулю) ВЫЧИСЛИТЕЛЬНЫЕ МАШИНЫ, СИСТЕМЫ И СЕТИ (ПРОФИЛЬ 3)

Направление подготовки: 13.03.01 Теплоэнергетика и теплотехника

Квалификация (степень) выпускника: Бакалавр

Форма обучения: очная

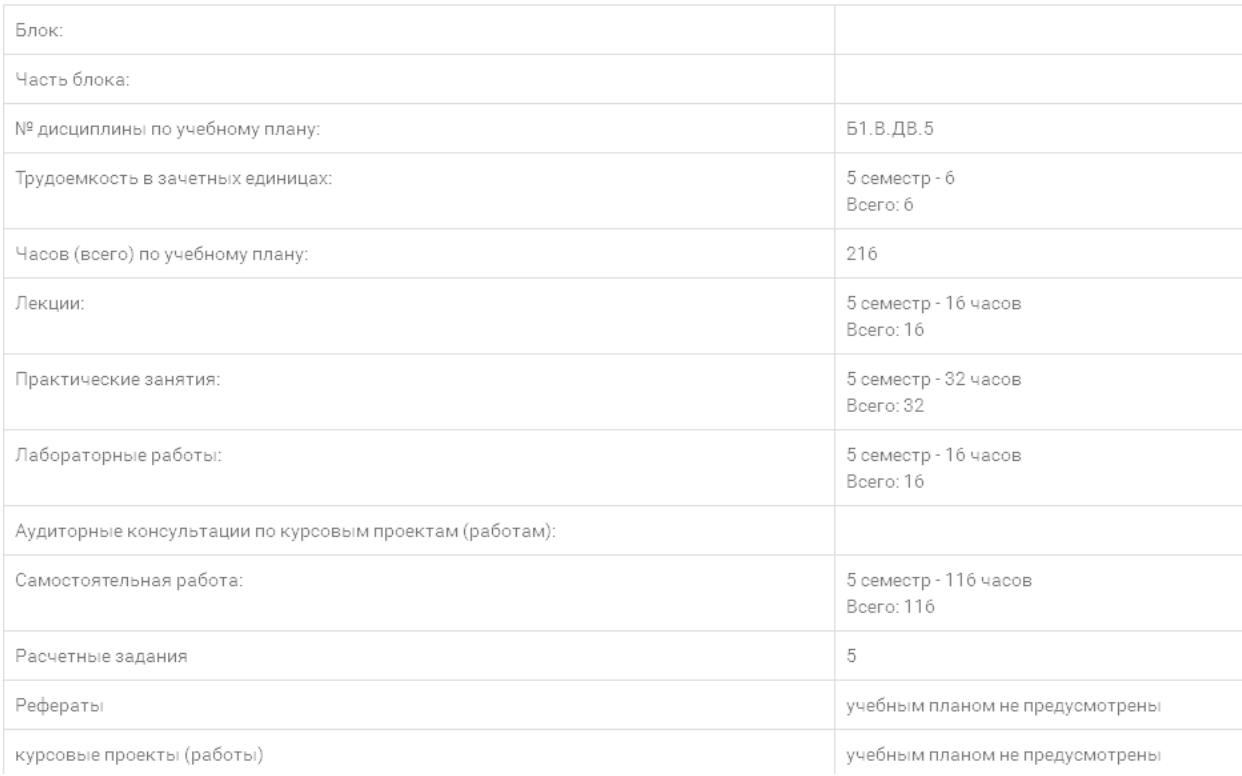

### Имеется возможность заполнения цели и задач изучения дисциплины

Цель освоения дисциплины/модуля

Цель освоения дисциплины/модуля:

Введите цель освоения дисциплины

Задачи дисциплины/модуля

Введите задачи дисциплины

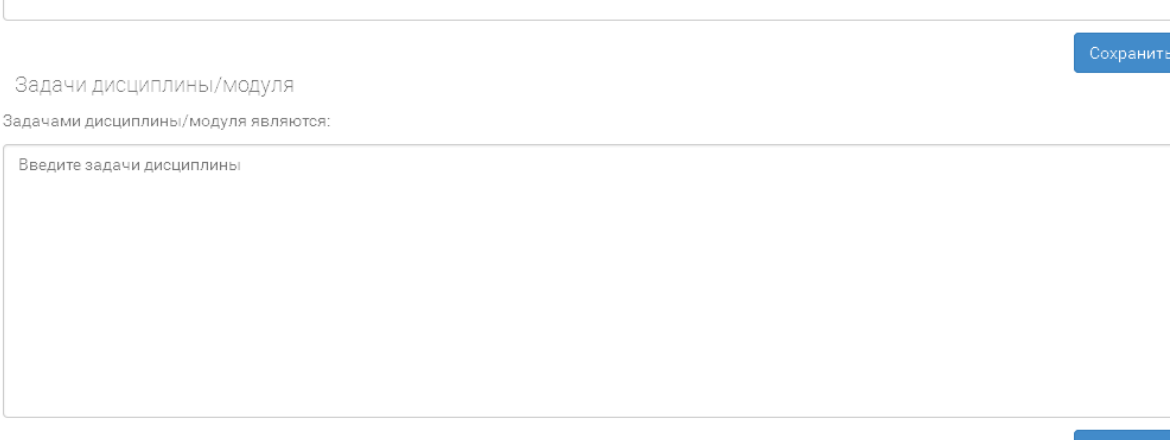

Отображаются планируемые результаты освоения дисциплины ОСВОЕНИЯ ДИСЦИПЛИНЫ

В результате освоения дисциплины обучающийся должен демонстрировать следующие результаты образования:

структуру микропроцессорных устройств и режимы их функционирования системы счисления и способы представления информации в микро-эвм основы программирования микропроцессорных устройств

Уметь:

```
использовать основы дискретной математики и булевой алгебры
производить расчет надёжности устройств
производить синтез последовательностных логических схем
использовать системы команд, принципы конструирования алгоритмов при написании программ на языке ассемблера
применять позиционные системы счисления
```
Владеть:

навыками работы с микроконтроллером навыками управления PIC-микроконтроллером с LCD-дисплеем и клавиатурой навыками работы с АЦП и последовательным портом РІС-микроконтроллера навыками работы с микросхемами ЦАП навыками использования процедур и функций

Имеется возможность создания разделов дисциплины и краткого содержания разделов Для этого необходимо ввести название нового раздела и содержание, нажать кнопку «Добавить».

Редактировать созданный раздел или удалить можно нажатием на соответствующий символ напротив раздела.

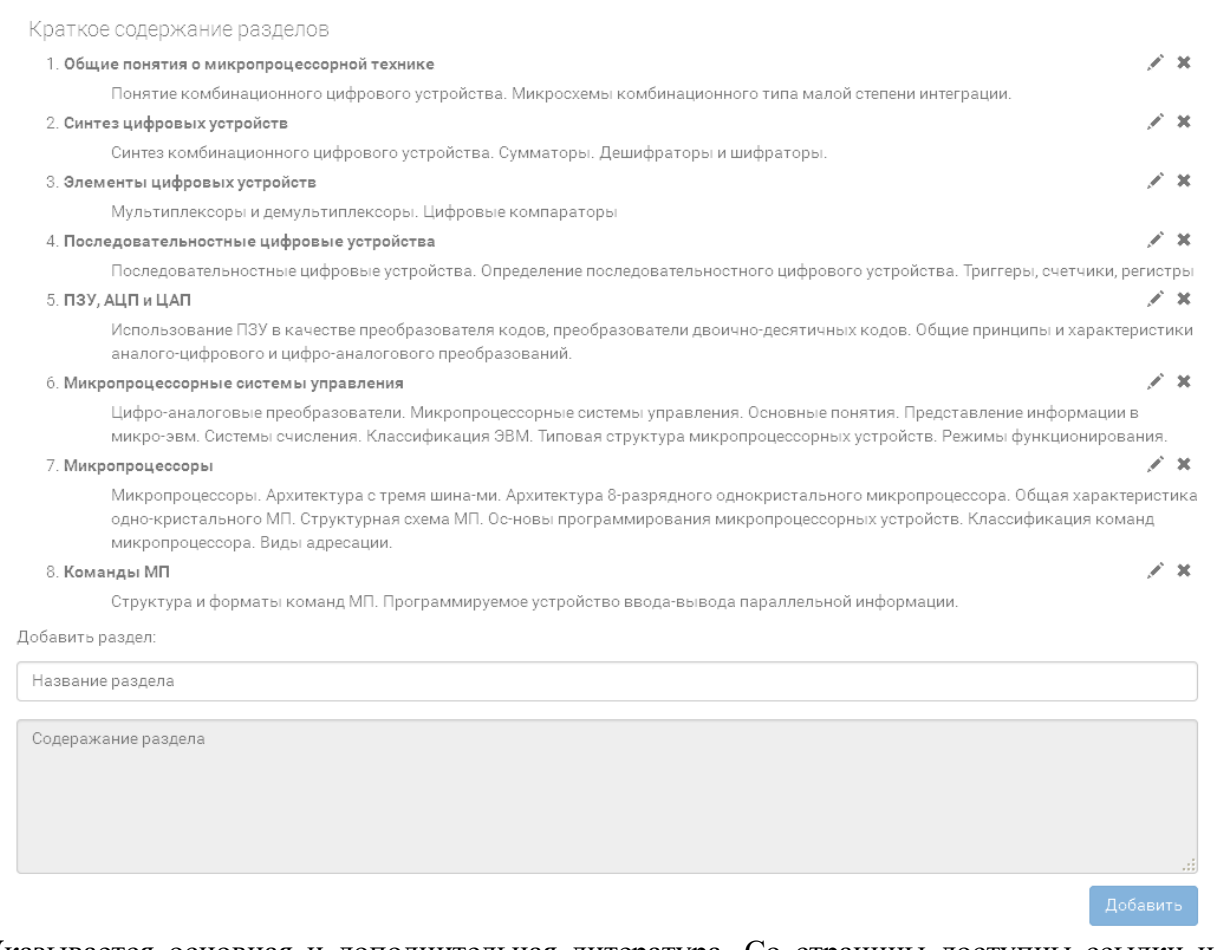

Указывается основная и дополнительная литература. Со страницы доступны ссылки на электронный каталог библиотеки ВФ МЭИ и сторонних ЭБС.

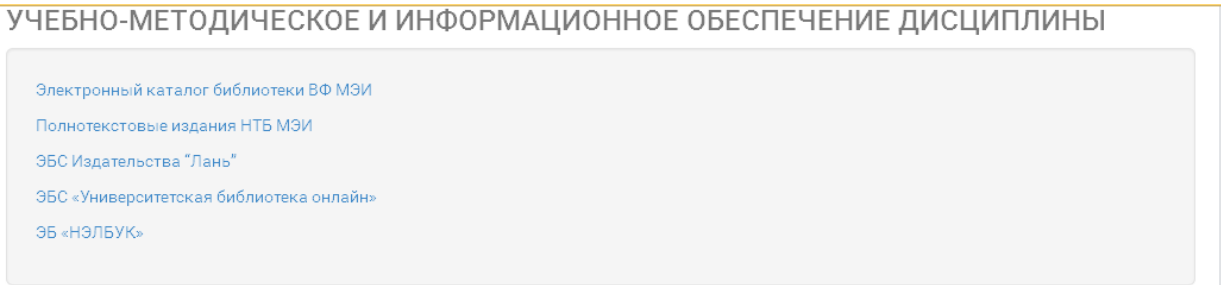

Основная литература:

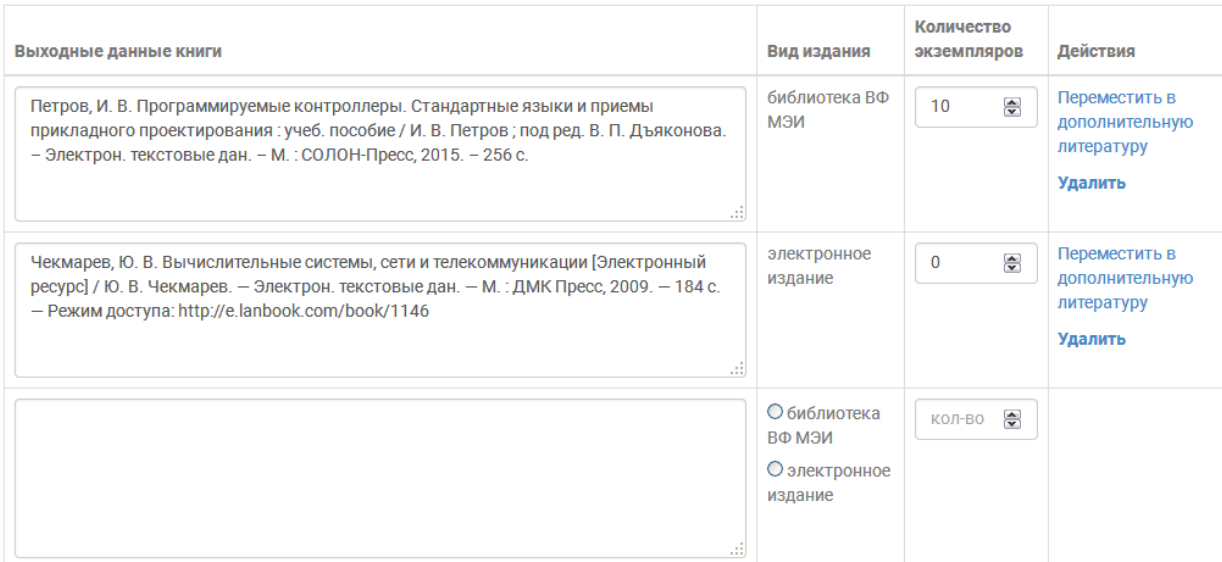

### Добавить

Дополнительная литература:

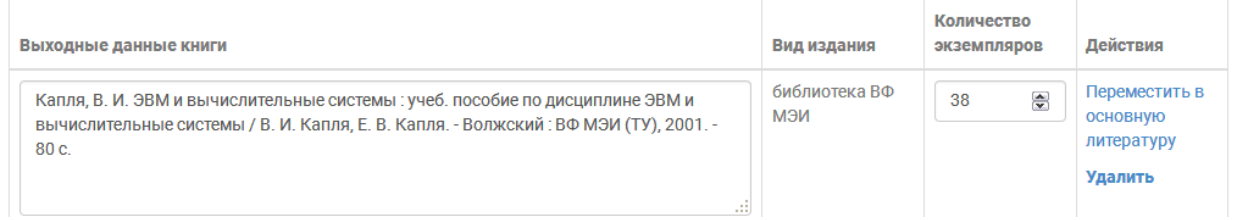

Для каждой добавленной книги доступны действия:

- удалить
- переместить в основную/дополнительную литературу.

При удалении производится автоматическая проверка использования ссылок на книгу в рабочей программе. Если ссылок нет, то производится удаление книги из списка. Если на книгу существуют ссылки в других разделах РПД, то перед удалением формируется предупреждение «Книга используется. Удаление приведет к обнулению ссылок. Продолжить?». При положительном ответе произойдет удаление книги из списка литературы, и обнуление ссылок на нее в других разделах РПД. В этом случае необходимо проверить и исправить ссылки путем указания других книг.

Примечание: в электронном каталоге ВФ МЭИ доступны сведения по книге: количество экземпляров, авторы, название, а также библиографическое описание книги, которое методом копирования можно перенести в РПД

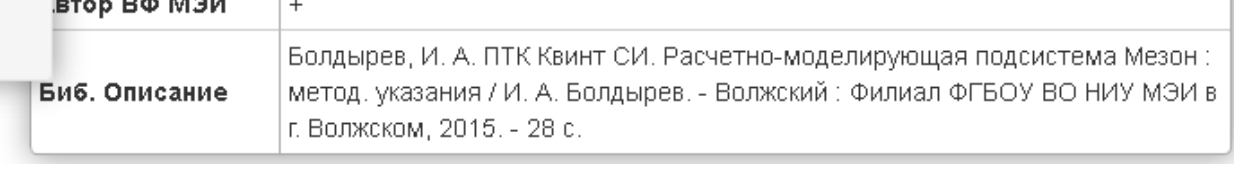

Указываются электронные образовательные ресурсы.

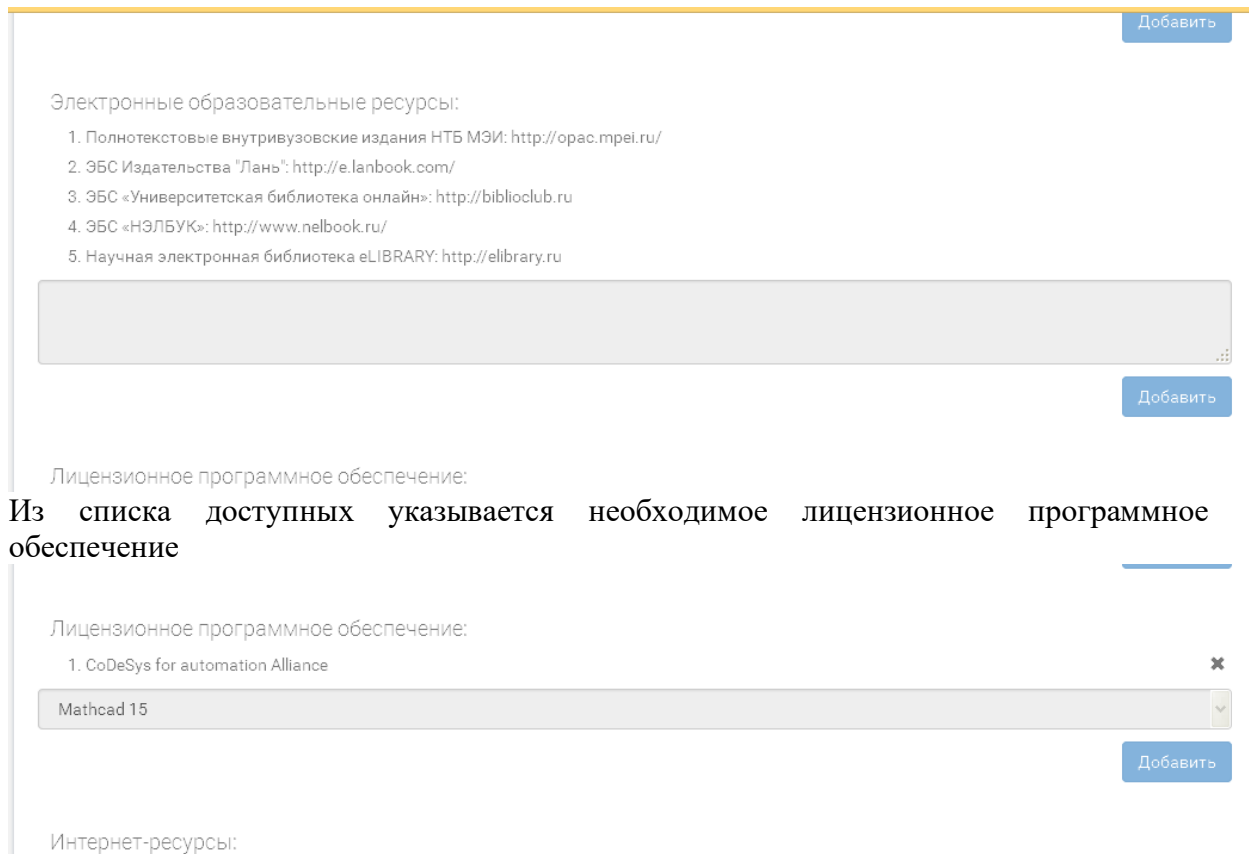

Указываются необходимые Интернет-ресурсы.

После заполнения базовой части РПД, она направляется на согласование.

После согласования становится доступна расширенная часть РПД.

# **4) заполнить часть 2 РПД**

По каждой дисциплине отображается информация о входящих навыках (ЗУВ), необходимых для освоения дисциплины, список дисциплин, использующих результаты образования по текущей дисциплине

#### Физика

Дисциплина базируется на следующих дисциплинах: Высшая математика. Базовые знания среней школы.

Для освоения дисциплины обучающийся должен:

#### Знать:

основные понятия и утверждения, методы векторной и линейной алгебры, аналитической геометрии на плоскости и в пространстве основные понятия и утверждения теории пределов, дифференциального и интегрального исчисления

основные понятия и утверждения теории функций многих переменных, дифференциальных уравнений, кратных интегралов, векторного анализа основные понятия и утверждения теории рядов, теории функции комплексного переменного, методы операционного исчисления

#### Уметь:

выполнять действия над векторами вычислять интегралы от рациональных и тригонометрических функций вычислять кратные интегралы находить поток и циркуляцию векторного поля решать дифференциальные уравнения высших порядков использовать аппарат математического анализа для решения задач, возникающих в ходе профессиональной деятельности

#### Владеть:

навыками нахождения координат вектора, разложения вектора по базису навыками решения систем линейных уравнений навыками вычисления производной функции одной переменной навыками вычисления простейших неопределенных интегралов навыками нахождения определенного интеграла по формуле Ньютона-Лейбница навыками дифференцирования функции нескольких переменных навыками решения обыкновенных дифференциальных уравнений первого порядка навыками записи комплексного числа в различных формах навыками действий с комплексными числами

Результаты образования, полученные при освоении дисциплины, необходимы при изучении следующих дисциплин: «Электротехника», «Безопасность жизнедеятельности», «Техническая термодинамика», «Тепломассообмен», «Метрология,стандартизация и измерительная техника», «Основы трансформации тепла (профиль 2)», «Физико-химические основы водоподготовки (профиль 2)», «Физика в современных технологиях»,

### Отображается информация о результатах освоения дисциплины, краткое содержание дисциплины (задаются при заполнении первой части РПД).

#### В результате изучения лисшиплины обучающийся лолжен:

#### Знать:

основные положения теории автоматического управления ОСНОВНЫЕ ПРИНЦИПЫ ПОСТРОЕНИЯ СИСТЕМ УПРАВЛЕНИЯ

#### Уметь:

проводить анализ технологического процесса как объекта управления

#### Владеть:

методами расчета основных характеристик систем автоматического управления в установившихся и переходных режимах работы

#### Краткое содержание разделов дисциплины/модуля

#### 1. Основы автоматического регулирования и управления

Общие сведения о системах автоматического регулирования и управления. Классифика-ция систем автоматического регулирования. Автоматические и автоматизированные систе-мы. Задачи автоматического управления. Принципы управления. Способы математического описания звеньев и систем. Составление дифференциальных уравнений линейных систем. Типовые динамические звенья. Соединения звеньев. Передаточные функции линейных зве-ньев. Передаточные функции основных соединений линейных звеньев. Временные характе-ристики линейных звеньев. Частотные характеристики линейных звеньев и их основных со-единений. Тепловые объекты регулирования и их характеристики. Основы аналитического определения динамических характеристик тепловых объектов. Экспериментальное опреде-ление переходных характеристик объектов регулирования. Разгонные характеристики. Оп-ределение

передаточных функций объектов регулирования по их переходным характеристи-кам.

Для каждого лекционного и практического занятия (количество определяется автоматически на основании данных УП) необходимо указать тему занятия, выбрать раздел дисциплины, основную литературу для занятия и диапазон страниц или разделов. Для практических занятий необходимо также выбрать аудиторию и используемое оборудование (при необходимости)

### Лекции, 8 семестр

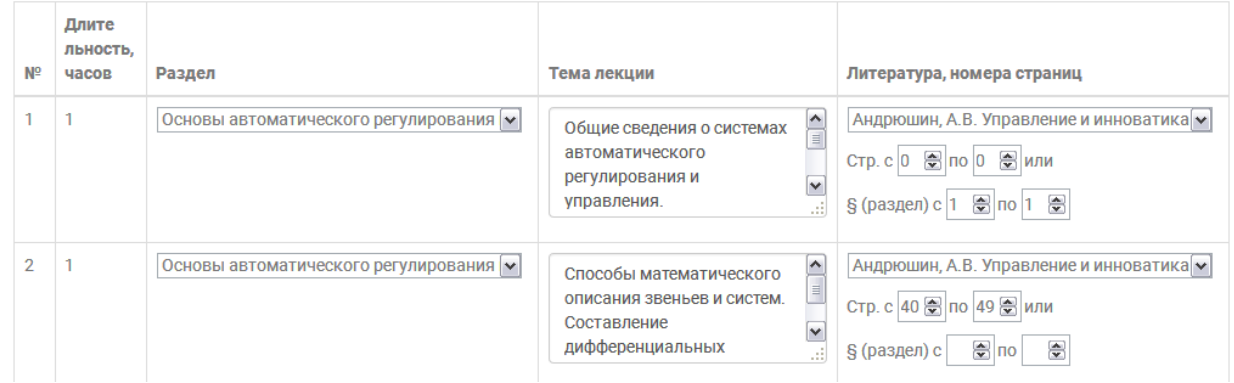

### Практические занятия, 6 семестр

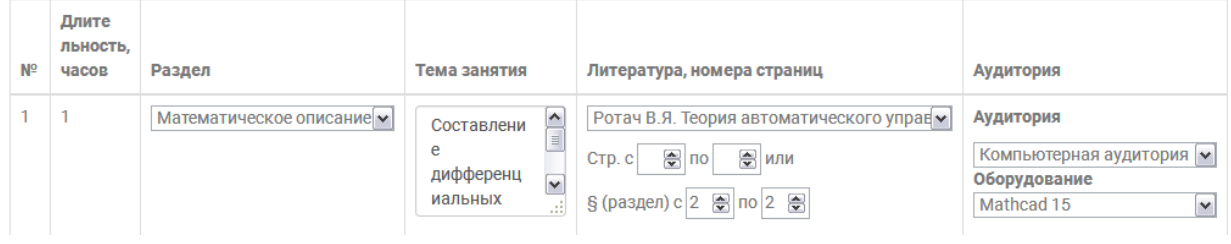

Для лабораторных работ необходимо указать количество занятий, длительность каждого занятия, тему работы, выбрать раздел дисциплины, аудиторию и используемое оборудование.

Лабораторные работы, 6 семестр

Всего часов:16, нераспределённых: 0

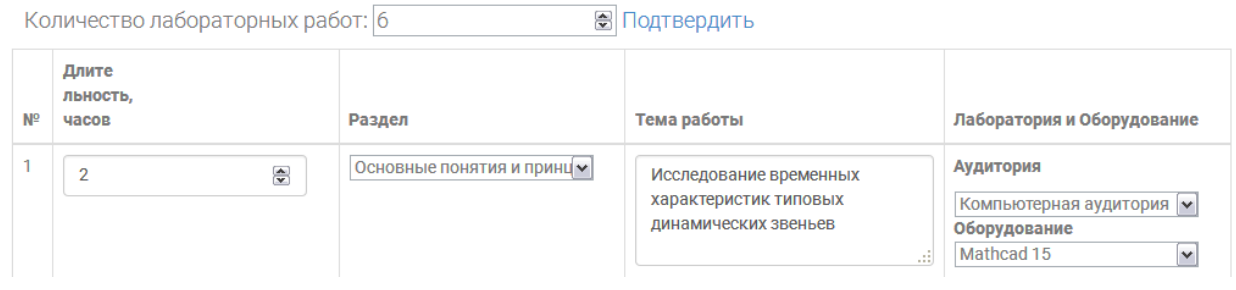

Если учебным планом предусмотрены дополнительные виды работ (реферат, РГР и т.п.), необходимо указать темы работ

Рефераты учебным планом не предусмотрены

# Темы расчетных заданий

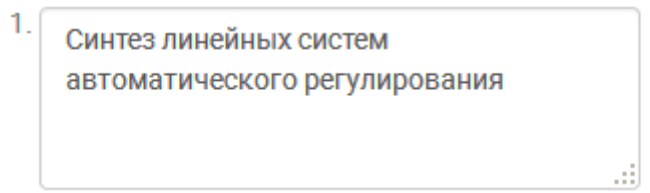

После заполнения необходимо отправить материал на согласование. В зависимости от результата будет изменен статус: согласовано/на доработке. В последнем случае указываются причины возвращения РПД на доработку.

# **5) заполнить часть 3 РПД**

По каждой дисциплине отображается информация о нагрузке по разделам дисциплины (на основании сведений из УП и предыдущих разделов РПД).

# 5.1 Необходимо распределить часы СРС для соответствия суммарному объему по плану.

# Автоматизация технологических процессов

# 5 семестр

# Структура и содержание дисциплины

Общая трудоемкость дисциплины составляет 6 зачетных единиц, 216 ч.

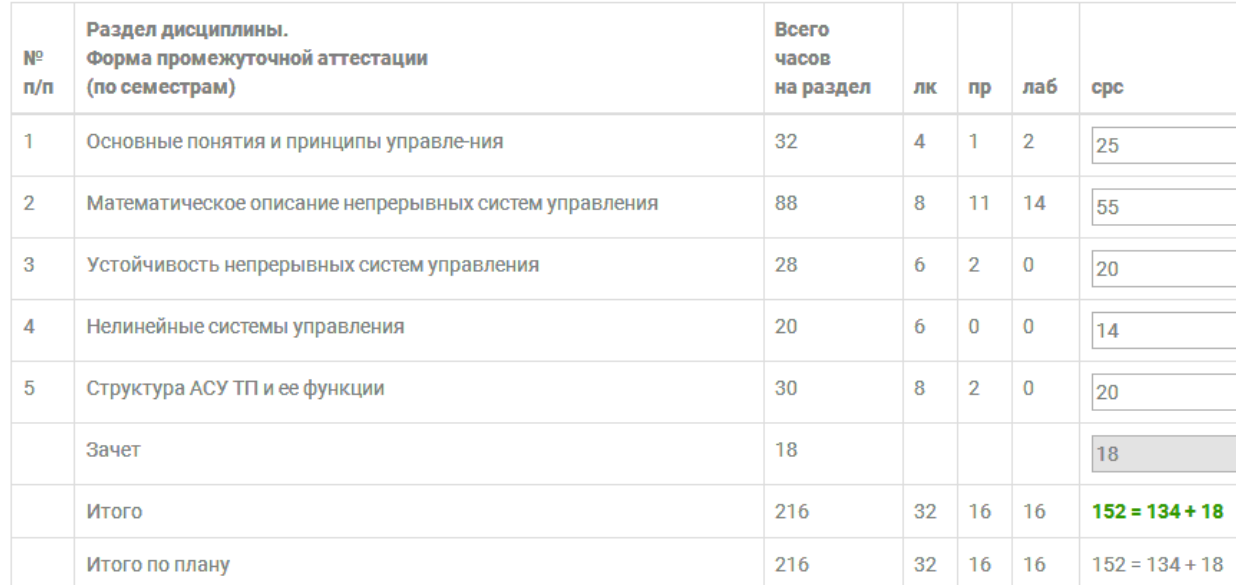

Часы в столбце «СРС» необходимо распределить таким образом, чтобы суммарное количество (ячейка «ИТОГО») совпало с количеством по учебному плану (ячейка «Итого по плану»). При заполнении автоматически производится проверка правильности заполнения по ограничению на минимальное количество часов СРС по видам работ. При несоответствии осуществляется возврат значения по умолчанию. Действуют следующие ограничения на соответствие часов СРС:

- лекции, практические, лабораторные занятия – 1 час СРС на 1 час занятия

- курсовые проекты минимум 36 часов СРС
- РГР минимум 6 часов СРС
- рефераты минимум 9 часов СРС.

5.2 Необходимо ввести сведения об используемых оценочных средствах, при этом суммарные баллы должны соответствовать требованиям БРС.

Для текущего контроля результатов образования проводятся:

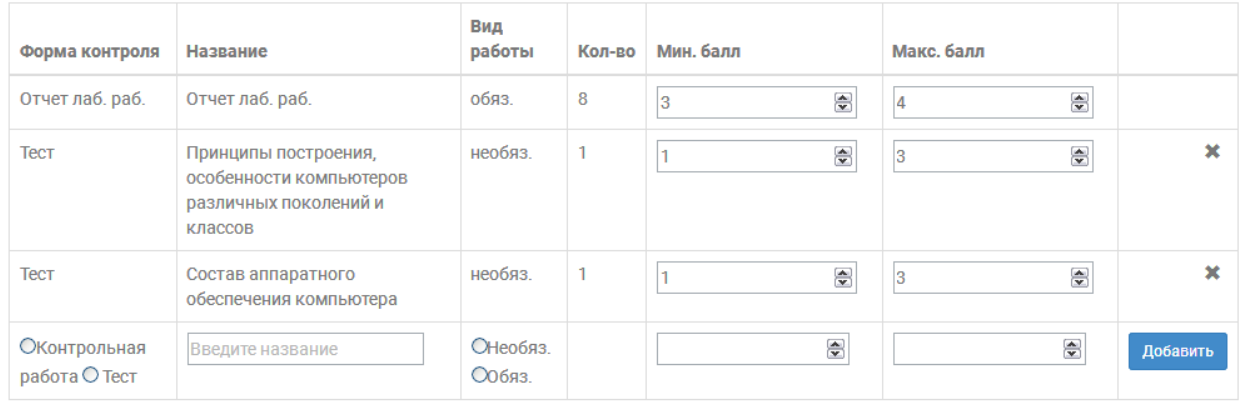

Для промежуточного контроля результатов образования проводятся (необходимо добавить не менее двух промежуточных точек контроля):

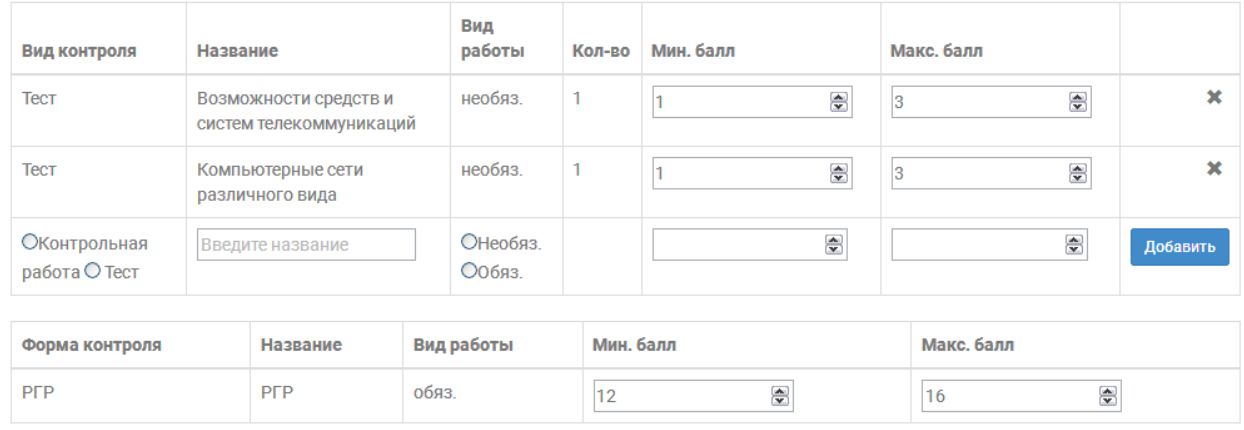

ВСЕГО: минимальный балл: 40; масимальный балл: 60. (Обновить)

Необходимо добавить требуемое количество форм текущего контроля и не более трех форм промежуточного контроля. При добавлении выбрать вид контроля, вид работы, указать наименование формы контроля (рекомендуется указывать развернутые наименования, короткие наименования типа «тест 1» - не применять). Баллы за контроль можно указывать при добавлении одного или всех видов контроля. Если кнопка «добавить» не отображается, то нужно обновить страницу.

5.3 Для всех указанных оценочных средств необходимо указать проверяемые ЗУВ. Выбор осуществляется щелчком ЛКМ. При заполнении следует контролировать, что все позиции ЗУВ закреплены, как минимум, за одним оценочным средством. Возможность выбора ЗУВ ограничивается формой контроля, к примеру, тест может проверять только освоение компонентов компетенции «Знать» и т.п.

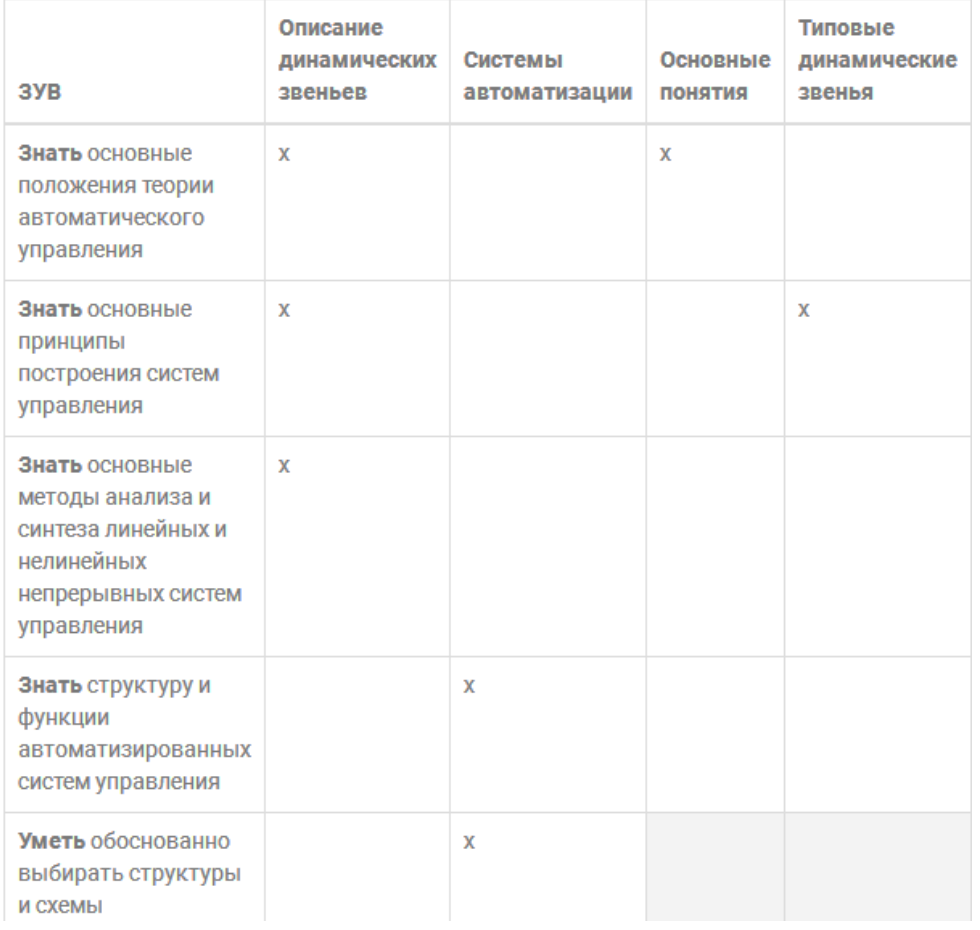

Таблица применимости средств контроля (Обновить)

5.4 Составить график изучения модуля. Для каждого дня занятий указать темы, выбрав их из выпадающего списка. Заполнение осуществляется с учетом длительности занятия и количество учебных часов в день (4 часа для бакалавриата очной формы обучения, 3 часа для других форм и уровней образования).

### График изучения модуля

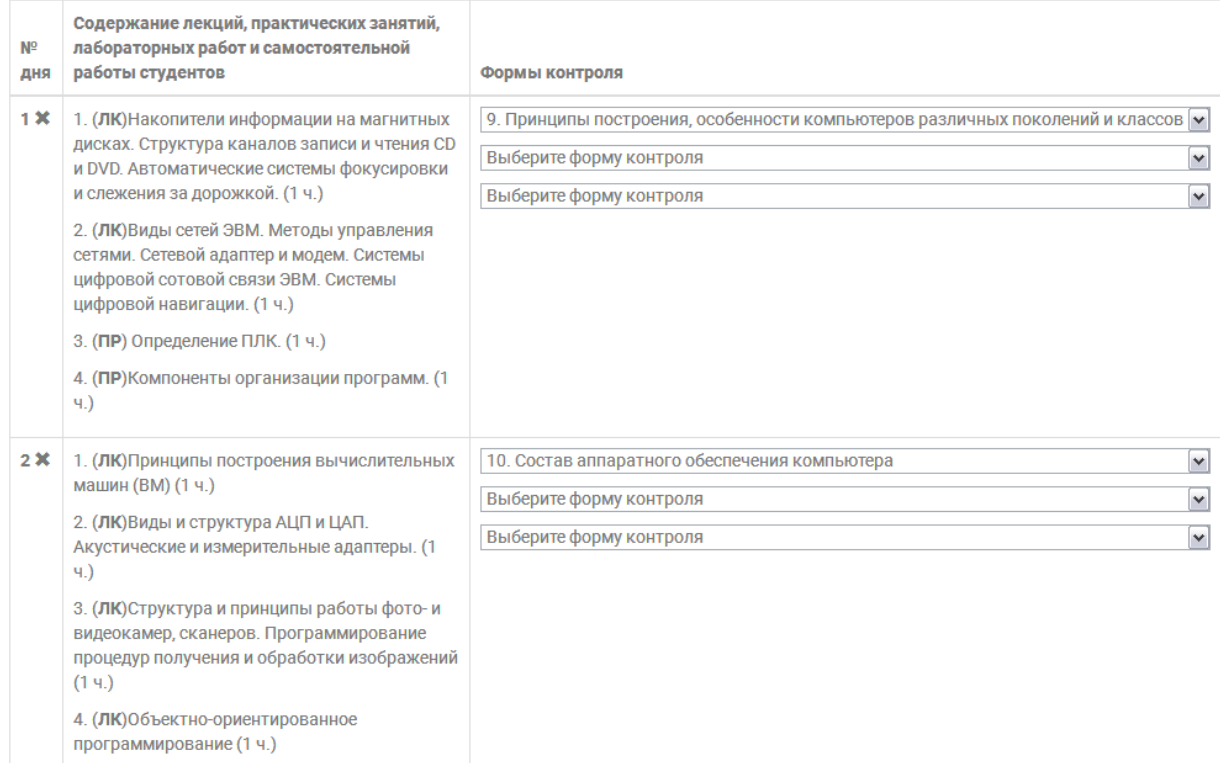

При выборе тем занятий не следует указывать одинаковые занятия несколько раз. Список доступных для выбора тем формируется с учетом уже выбранных занятий. Для заполнения пустых ячеек используется пункт списка «пусто».

Ошибочно заданный день занятий можно удалить, добавить новую конфигурацию, указав номер добавляемого дня.

Формы контроля для каждого дня занятий можно указать при заполнении содержания дня или после, выбрав соответствующие пункты из выпадающего списка.

5.5 Поля «Образовательные технологии», «Методические указания», «Материально-техническое обеспечение дисциплины» формируются автоматически с возможностью редактирования.

Образовательные технологии

При преподавании дисциплины (модуля) используются интерактивные и традиционные образовательные технологии в форме: информационная лекция в виде презентации,практическое занятие, лабораторная работа

#### Методические указания

Для успешного освоения дисциплины (модуля) требуется знание теоретического материала. При освоении дисциплины (модуля) следует использовать материалы лекций/практических занятий, учебно-методическое обеспечение. Базовые материалы по дисциплине (модулю) отражены в основной литературе. Информация, расширяющая лекци-онный курс, отражена в дополнительной литературе. В процессе организации учебных занятий преподаватель руководствуется материалами рабочей программы, учебно-методическими материалами и текущей целесообразностью, повышающей качество усвоения учебного материала и освоения умений и навыков, формируемых дисциплиной (модулем) компетенций.

Материально-техническое обеспечение дисциплины

Лекционные занятия проводятся в учебных аудиториях, снабженных мультимедийными средствами для интерактивного обучения, оборудованных наглядными пособиями, оборудованием для показа обучающих материалов (телевизор, видеомагнитофон), средствами звуковоспроизведения, доской аудиторной, оборудованием для представления презентаций (плазменная панель, персональный компьютер).

После заполнения необходимо отправить материал на согласование. В зависимости от результата будет изменен статус: согласовано/на доработке. В последнем случае указываются причины возвращения РПД на доработку.

Для каждой дисциплины доступны действия «загрузить аннотацию», «загрузить РПД», «загрузить карточку обеспеченности». При выборе соответствующего действия происходит формирование файла документа в формате MS Word.

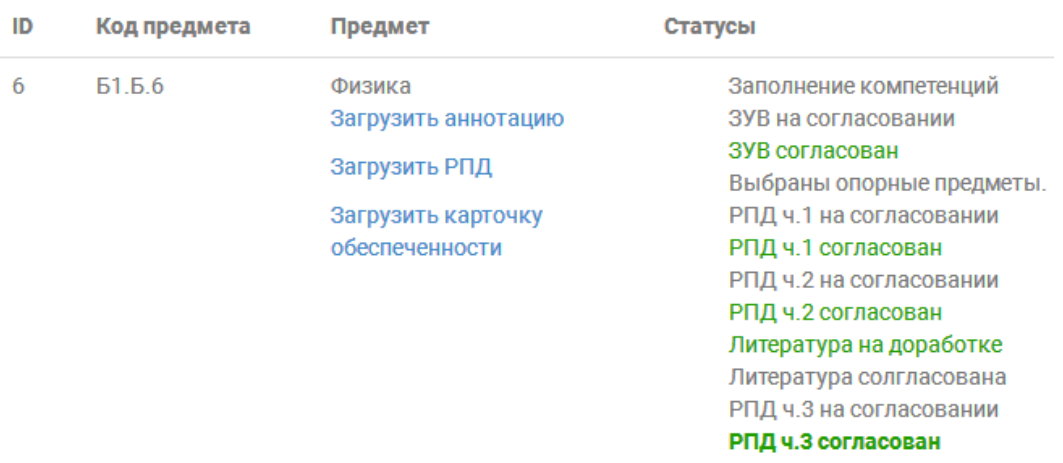

# **6. Рабочее место сотрудника библиотеки**

<span id="page-19-0"></span>Сотрудник библиотеки имеет доступ в систему с функциями проверки и корректировки используемой в РПД литературы. Для начала работы необходимо выбрать интересующий учебный план.

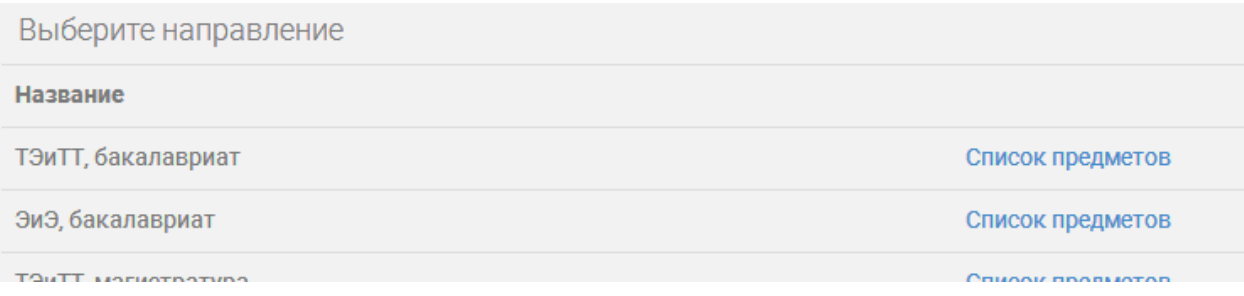

По всем дисциплинам выбранного учебного плана отображается информация о состоянии, кафедре и преподавателе дисциплины.

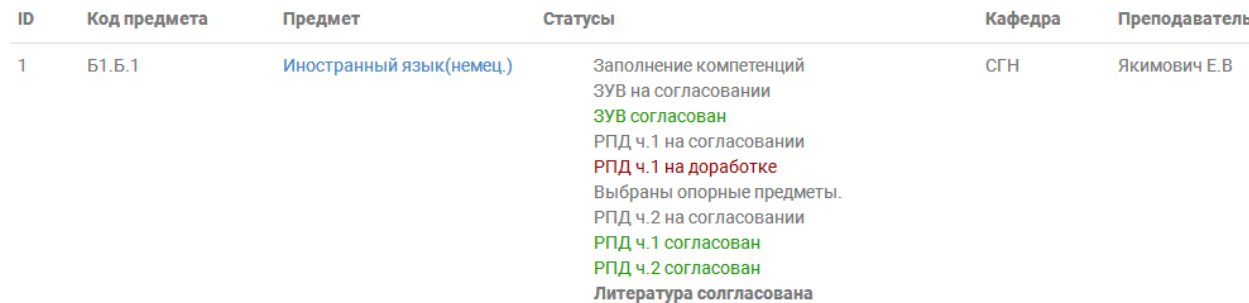

По выбранной дисциплине отображаются сведения об используемой основной и дополнительной литературе. Имеется возможность корректировки выходных данных книги, количества книг.

При необходимости можно переместить книгу между разделами основной и дополнительной литературы.

Удаление книги из списка производится после подтверждения в случае наличия ссылок на эту книгу во второй части РПД.

## Иностранный язык(немец.) | Б1.Б.1

УЧЕБНО-МЕТОДИЧЕСКОЕ И ИНФОРМАЦИОННОЕ ОБЕСПЕЧЕНИЕ ДИСЦИПЛИНЫ

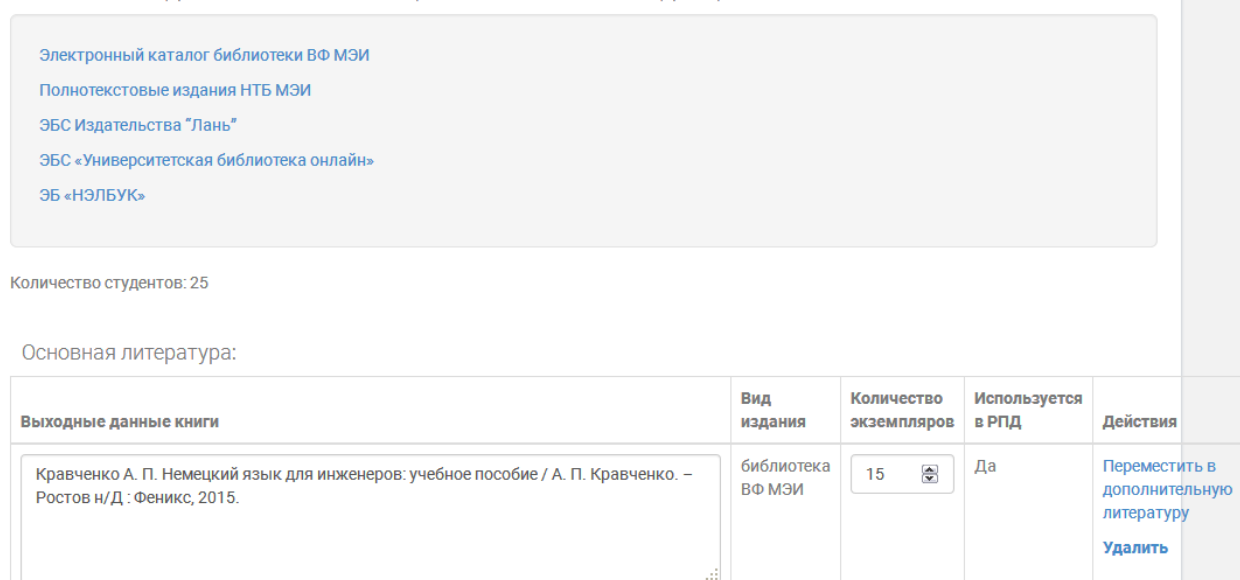

# Имеется возможность согласования или отправки на доработку списка литературы. Интернет-ресурсы:

- - 1. ЭБС Издательства "Лань": http://e.lanbook.com/
	- 2. ЭБС «Университетская библиотека онлайн»: http://biblioclub.ru
	- 3. Базы данных WEB OF SCIENCE: http://webofknowledge.com
	- 4. Базы данных Scopus: http://www.scopus.com
	- 5. Архив иностранных научных журналов: http://archive.neicon.ru/xmlui/community-list

# Согласовать / На доработку

# Назад / Вперед

# Состояние: Согласовано

## <span id="page-20-0"></span>**7. Выходные документы ЭИОС**

По итогам работы в ЭИОС и заполнения базы данных сведениями, формируются следующие документы:

7.1 РПД

- 7.2 Аннотации РПД
- 7.3 Таблица взаимозависимости дисциплин и ЗУВ
- 7.4 Приложение к РПД «БРС»
- 7.5 Карточки обеспеченности литературой дисциплины
- 7.6 Справка о материально-техническом обеспечении ОПОП

# <span id="page-21-0"></span>**8. Проблемы в работе с ЭИОС и решение**

Оперативность работы ЭИОС, как правило, зависит от скорости подключения устройства, с которого осуществляется доступ, к сети «Интернет».

При неполном отображении разделов ЛК на экране рекомендуется проверить работу ЭИОС в другой программе просмотра (браузере).

В случае если введенная в ЛК информация (баллы, пропуски и т.п.) не отображается при переходе в другой раздел, необходимо обновить страницу нажатием на клавиатуре комбинации клавиш Ctrl+F5 или Ctrl+Shift+R.

Сохранение введенных данных происходит только при наличии подключения к сети Интернет. При отсутствии соединения выдается предупреждающее сообщение

# **9. Функции ЭИОС для студентов**

<span id="page-21-1"></span>В ЭИОС для студентов создан отдельный интерфейс, который включает в себя следующие функции:

- − Информирование о новостях текущего образовательного модуля
- − Доступ к материалам образовательного модуля
- − Предоставление данных о текущей успеваемости, включая количество баллов, пропусков и информацию о выполнении контрольных точек
- − Возможности электронной зачетной книжки с детальной информацией об итогах прохождения каждого модуля в течение всего периода обучения по программам бакалавриата или магистратуры
- − Функционал электронного портфолио студента, позволяющий создать персональную страницу с результатами обучения, а также загружать различные материалы и достижения
- − Организация записи на переэкзаменовки с возможностью выбора удобного времени и даты, а также автоматическим созданием разрешения на посещение.

# **9.1 Главная страница**

Главная страница интерфейса студента доступна сразу после авторизации (раздел 3).

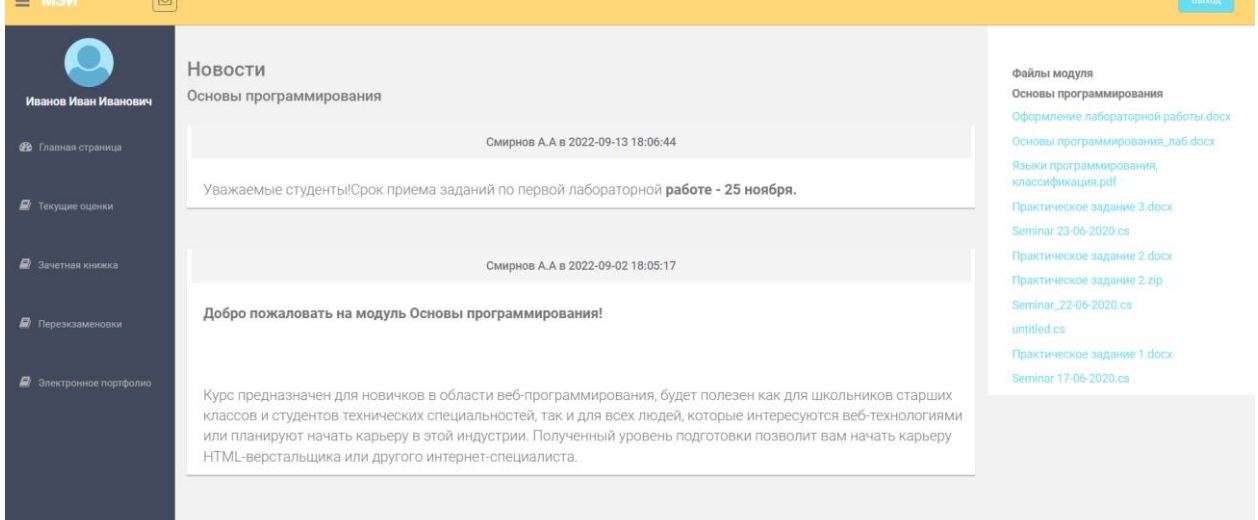

На главной странице представлены следующие секции:

− Главное меню: предназначено для навигации по ЭИОС; доступно на всех страницах.

- − Раздел "Новости": предназначен для отображения актуальной информации о текущем учебном модуле.
- − Раздел "Файлы модуля": в этом разделе можно получить доступ к актуальным учебным материалам.

Новости отображаемые в каждой группе и модуле, уникальны для текущего календарного периода и не переносятся из предыдущих периодов. Файлы же, наоборот, ассоциируются с конкретным модулем, и этот процесс не зависит от группы или временного периода.

Чтобы завершить работу в системе ЭИОС, просто нажмите кнопку «Выход», расположенную в верхнем правом углу экрана.

## **9.2 Контроль текущей успеваемости**

Для отслеживания текущей успеваемости в системе ЭИОС, перейдите в раздел «Текущие оценки», который находится в главном меню.

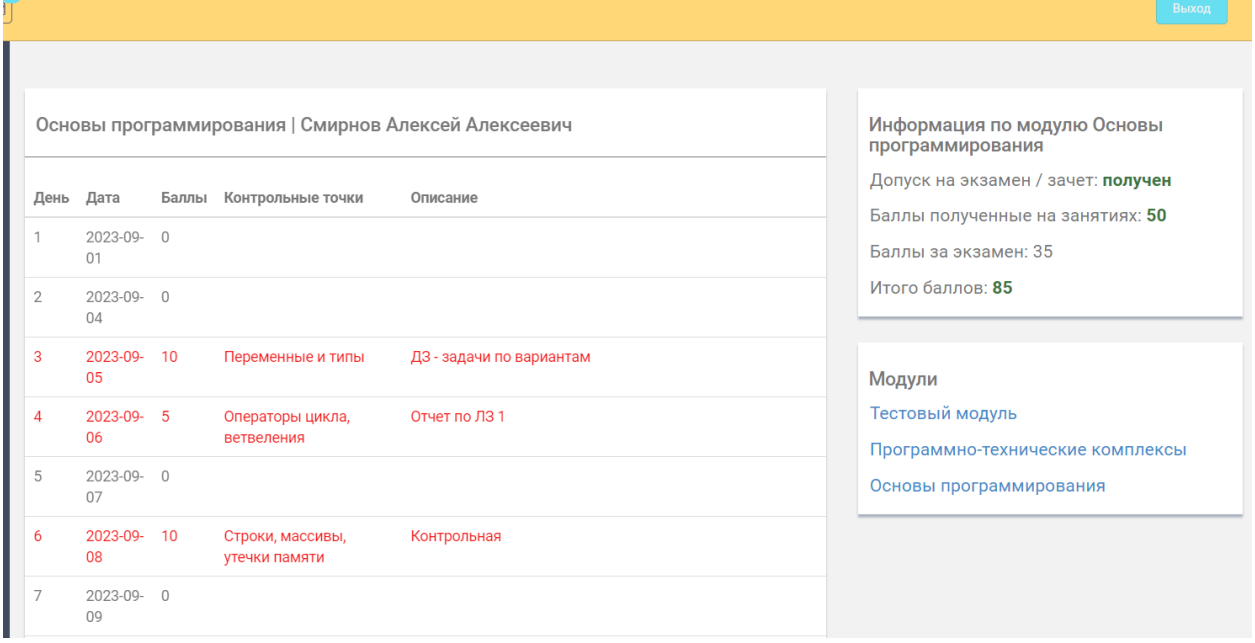

На данной странице представлена детализированная информация о успеваемости по всем обучающим модулям за текущий и предыдущий семестры. В центральной части экрана находится таблица успеваемости по каждому модулю, позволяющая заранее ознакомиться с ключевыми контрольными точками или ретроспективно увидеть, что необходимо выполнить для достижения положительных результатов. Структура таблицы включает следующие элементы:

- − Заголовок: отображает название модуля и информацию о преподавателе, ответственном за него.
- − День: указывает на порядковый номер дня в рамках модуля, который может варьироваться от 16 до 22 дней.
- − Дата: отображает конкретную дату, которая может быть связана с контрольной точкой. В течение модуля студенты могут набирать баллы каждый день.
- − Баллы: отражает сумму баллов, заработанных на текущую дату или во время контрольной точки.
- − Контрольная точка: помечает ключевые моменты модуля, во время которых производится оценка студентов, включая контрольные работы, лабораторные

работы и домашние задания. Эта колонка позволяет понять, за какие активности были или не были получены баллы.

− Описание: это дополнительное поле для уточнения деталей о контрольной точке и заополняется преподавателем при необходимости.

В верхнем правом углу экрана расположена сводка по модулю, в которой отражается информация о наличии допуска/зачета, баллах, набранных на занятиях в течение модуля, баллах за экзамен и общем количестве баллов. Обратите внимание, что достаточное количество баллов, набранных на занятиях, является основным, но не единственным критерием для допуска к экзамену, поэтому эти данные отображаются отдельно.

В нижней правой части экрана находится панель для переключения между модулями. При изменении модуля всё содержимое обновляется в соответствии с выбранным модулем.

# **9.3 Электронная зачетная книжка**

Электронная зачетная книжка — раздел, где представлены итоги прохождения всех образовательных модулей. Здесь студенты могут отслеживать свои итоговые оценки на протяжении всего курса обучения, будь то бакалавриат или магистратура.

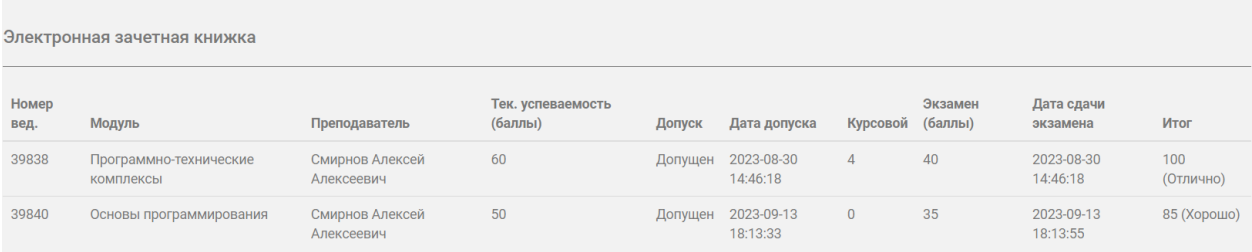

Информация в электронную зачетную книжку поступает после того, как преподаватель отправляет ведомость из своего личного кабинета в ЭИОС. Важно своевременно проверять зачетную книжку на правильность указанных оценок сразу после окончания модуля и, в случае обнаружения ошибок, незамедлительно уведомить преподавателя. Поскольку отправленные преподавателем ведомости проходят несколько уровней проверки и подтверждаются электронными подписями, последующее удаление или корректировка оценок становится невозможным. Однако, если ошибка была обнаружена в течение 1-2 дней после отправки ведомости, существует возможность ее повторной отправки и исправления.

В таблице зачетной книжки представлены следующие столбцы:

- − Номер ведомости: уникальный номер документа, содержащего информацию о сдаче экзамена или зачета группой студентов.
- − Детали модуля: включает название модуля, преподавателя, баллы, полученные на занятиях, статус допуска, дату допуска, оценку за курсовую работу, баллы за экзамен, дату сдачи экзамена и итоговую оценку с баллами.

Обратите внимание на следующие особенности формирования записей в зачетной книжке:

- − Поле "Дата сдачи экзамена/допуска" обновляется в момент, когда преподаватель указывает баллы за экзамен или ставит допуск. Любые последующие изменения баллов или допуска приведут к обновлению этой даты.
- − Оценки за курсовые работы выставляются по пятибалльной шкале (неудовлетворительно, удовлетворительно, хорошо, отлично) и не суммируются с баллами текущей успеваемости и экзаменационными баллами.

## **9.4 Запись на переэкзаменовки**

В системе ЭИОС предусмотрена возможность записи студентов на переэкзаменовки через специализированный интерфейс в разделе "Переэкзаменовки". Этот инструмент облегчает процесс планирования пересдач экзаменов для студентов и позволяет преподавателям получать информацию о количестве и списке студентов, записанных на конкретную дату.

Доступ к этому разделу открывается только во время сессии переэкзаменовок, которая обычно проходит в конце каждого семестра.

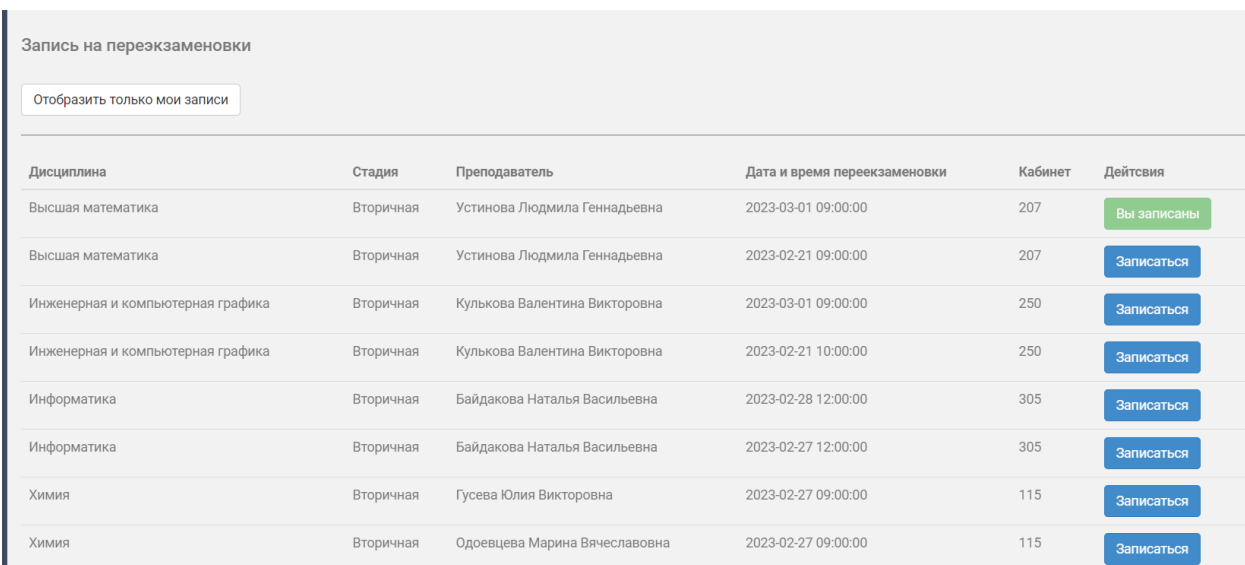

В данном разделе можно увидеть список доступных переэкзаменовок по всем модулям, соответствующим курсу и специализации студента. Существует кнопка для переключения интерфейса на режим отображения всех модулей. Информация в таблице включает название дисциплины, этап, принимающего экзамен преподавателя, а также дату, время и место проведения переэкзаменовки.

Студент может выбрать подходящую дату и нажать кнопку "Записаться". В случае возникновения ограничений открывается окно с детализацией ошибки.

Если ограничений не обнаружено, студент видит результаты в новом окне, а кнопка меняет свой цвет на красный и текст на "Отменить". После обновления страницы под кнопкой появляется таймер.

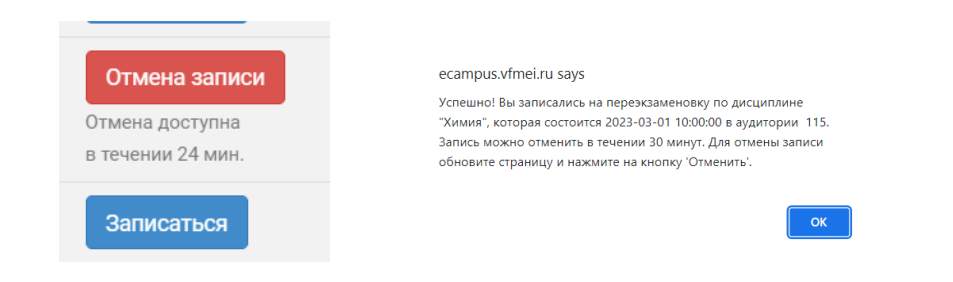

Также следует учитывать некоторые важные аспекты и ограничения, связанные с процессом переэкзаменовки:

- − Отменить запись можно только в течение 30 минут после регистрации, чтобы исправить случайные ошибки. После этого периода запись считается подтвержденной, а отсутствие на переэкзаменовке без уважительной причины квалифицируется как прогул.
- − Невозможно записаться на одну и ту же дисциплину дважды в рамках одного этапа, даже если преподаватели разные.
- − У одной дисциплины может быть несколько преподавателей. Рекомендуется выбирать для переэкзаменовки того преподавателя, который принимал первоначальный экзамен.

## **9.5 Электронное портфолио студента**

Электронное портфолио в ЭИОС представляет собой инструмент для отображения образовательного и профессионального прогресса студента на протяжении всего периода обучения. В данном разделе студенты могут управлять своими личными данными, а также демонстрировать свои достижения и академический рост.

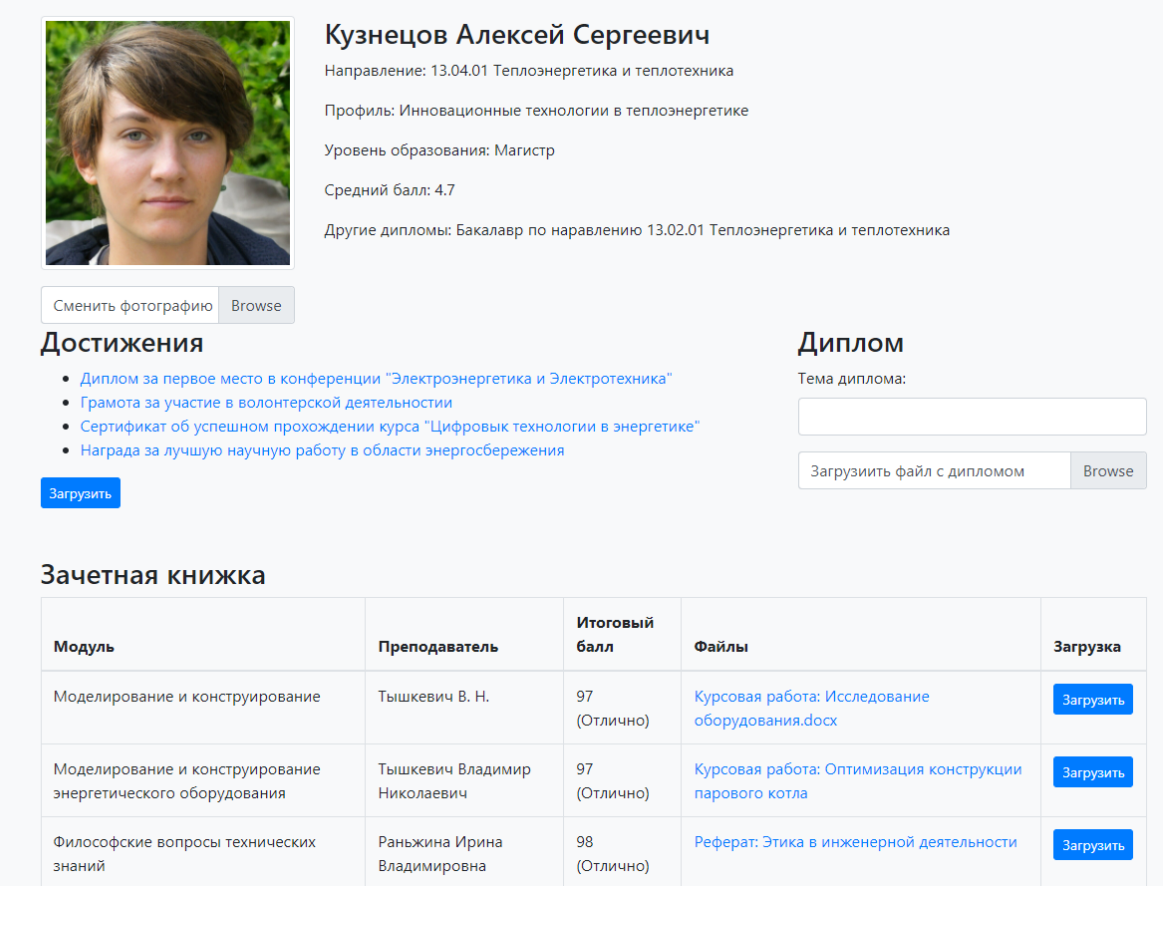

Вот некоторые из основных функций, доступных в разделе электронного портфолио:

- 1. Отображение общей информации о студенте: Эта функция представляет основную информацию о студенте, включая ФИО, направление и профиль подготовки, средний балл, текущий уровень образования и сведения о предыдущем образовании.
- 2. Загрузка и смена фотографии: Студенты могут загружать или менять свои текущие фотографии для обновления своего профиля.
- 3. Загрузка достижений: Студенты могут загружать сканированные копии своих дипломов, наград, сертификатов и т. д. для демонстрации своих достижений в академической и профессиональной сферах.
- 4. Загрузка дипломной работы с указанием темы: Эта функция позволяет студентам загружать свои дипломные работы, указывая при этом тему работы.
- 5. Отображение информации об итогах изучения образовательных модулей.
- 6. Загрузка материалов, отражающих результаты изучения дисциплины: студенты могут загружать различные материалы, такие как курсовые работы, расчетные задания, рефераты и презентации, чтобы показать результаты своего обучения в конкретных дисциплинах.